## 智慧販賣機

## **Intelligent Vending Machine**

#### 指導教授:江緣貴老師

#### 學生:吳邁龍、周子謙、方祥豪、張啟賢

#### 國立聯合大學資訊工程學系

苗栗市南勢里聯大 2 號

ykchiang@nuu.edu.tw

#### 摘要

 隨著科技的日新月異,人類為了更 有效的運用時間及控管成本而發明出了 販賣機,目的在於更有效率的販賣商 品,最大化自己的利潤。目前所研究的 販賣機將結合網頁、RFID 和語音等方法 進行控制,我們將透過網頁或手機 APP 輸入帳號或 RFID 等方式登入,並選擇 使用網頁按鈕亦或是語音等方式控制機 器選擇需要的商品。

關鍵字:物聯網、語音辨識、Raspberry Pi 3、Android、販賣機。

#### 一、前言

隨著科技的快速發展,人們的生活 品質不斷提升,市面上開始充斥著琳瑯 滿目的商品,而在如此激烈的競爭環境 下衍生出了各式各樣的自動販賣機的科 技產品。我們希望藉由專題製作能夠打 造出擁有多樣功能的販賣機。目前市面 上現有的販賣機,大部分多是針對商品 種類而衍生出的,而我們希望能夠打造 出結合多樣消費方式的販賣機提供消費 者更便利的購物體驗。在中國大陸,手 機支付相當的普及,食衣住行只要用微 信或支付寶感應一下,出門不用帶現金 也可以,藉由虛擬貨幣消費的行為已經 深植大陸人民的生活當中。藉由 RFID 技術,我們可以用卡片支付的方式來消 費,擺除掉傳統用現鈔來消費的概念,

使得消費、找零都能用一張卡來完成, 不僅方便又節省了成本。

## 二、專題內容與說明

#### **2.1** 開發環境

 我們採用了 Raspberry Pi 並使用 Python 語言作為智慧販賣機的核心,因 為它符合 能做簡易的資料處理與連上 網路的需求, 加上 Arduino 來控制硬體 電路,驅動馬達來控制販賣機。

 語音辨識的部分將採用四麥克風陣 列擴充版(Respeaker)接受使用者的指 令。

 取餐部分使用 WebCam 進行手機條 碼辨識並使用 Arduino IDE 控制販賣機 轉動與取餐櫃開關,資料庫使用 PHP 與 MySQL。

## 三、專題理論部份

#### **3.1** 系統架構介紹

#### 1.販賣機商品架:

利用 28BYJ-48 步進馬達配合螺旋 的金屬線圈來製作一個商品架,出貨的 原理是每當步進馬達轉一圈,金屬線圈 也會跟著轉一圈,藉由金屬線圈商品會 自動往前推進,直到從商品架上掉落, 達到出貨的效果。

#### 2.光敏模組與 **LED** 燈條:

透過照度計模塊 GY-30(光敏模 組),量測光的強度(Lx),Lux 勒克斯 Lx 代表光的亮度單位,透過讀取數值 Lx 以判斷附近環境的強弱,在光線較微 弱的時候開啟 LED 燈條, 來達到照明的 效果,以用來模擬販賣機可以 24 小時 營業的狀況。

## 3.取餐櫃:

使用 arduino 和繼電器控制電池 鐵,繼電器可以用較小的電流去控制較 大電流,電磁鐵用較大的電流可以有較 大的磁力,所以使用繼電器來控制點餐 櫃的開關。

### 4.語音辨識:

透過 Google ReSpeaker 抓取使用 者的語音,使用 Google Assistant API 將 語音轉換成文字,根據辨識出的文字來 控制販賣機的選擇商品功能。

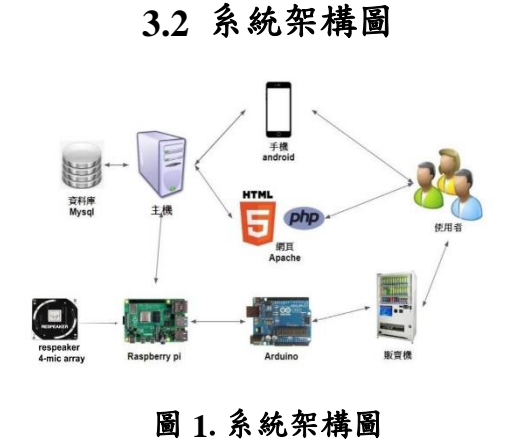

## **3.3** 功能架構圖

使用者操作的功能,需要有會員 系統、點餐、購買商品及查詢紀錄等功 能,因此我們設計的功能架構圖如下

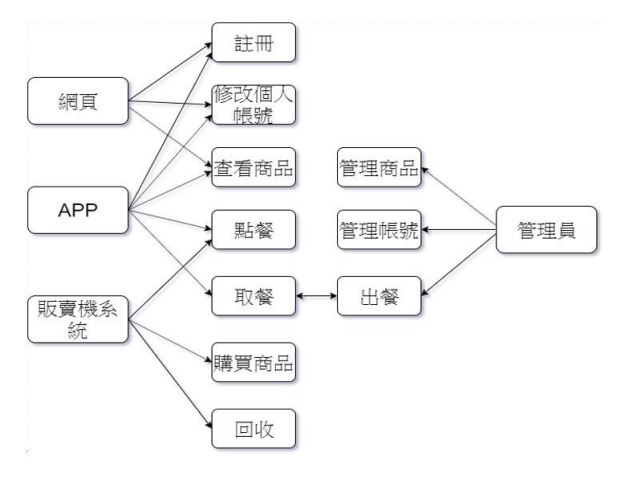

圖 **2**.功能架構圖

## **3.4** ER 模型

販賣機系統裡有會員及購物等功 能, 需要用到資料庫來儲存商品、會 員、訂單等資料,所以要繪製 ER 模 型,來確保資料庫的正確及穩定,下圖

為資料庫的 ER 模型

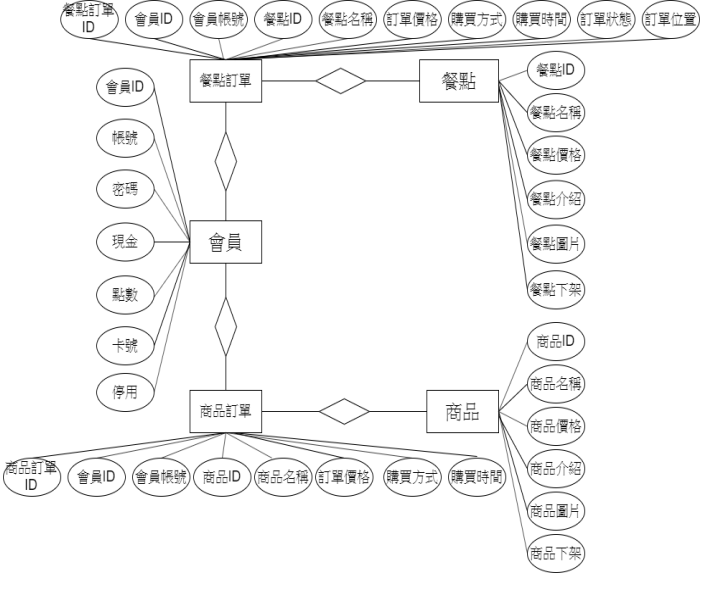

圖 **3**. **ER** 模型

四、專題實作部分

## **4.1** 語音辨識

本次實作將使用 Google Assistant API, 由 Actions Console 管理的 Google Cloud Platform 項目可讓使用者的項目訪 問 Google Assistant API。該項目跟踪配 額使用情況,並為您的硬件請求提供有 價值的指標。首先打開 google 操作控制 台,註冊完專案,之後啟用 api,接著進 入 OAuth 同意畫面,儲存資料。

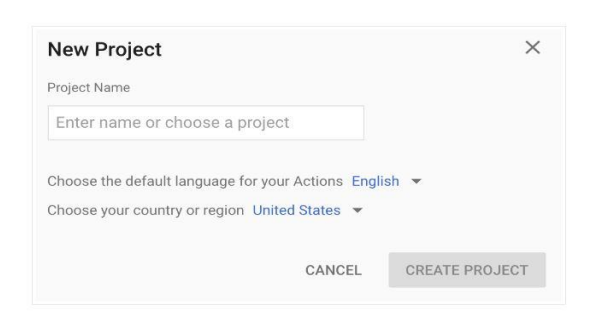

## 圖 **4**. **API** 註冊頁面

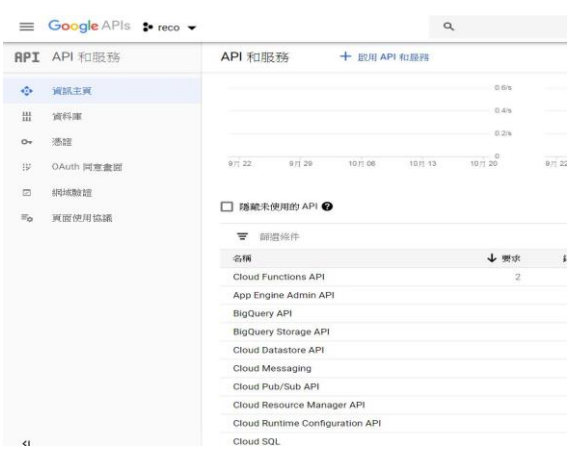

圖 **5**.**API** 啟用控制台

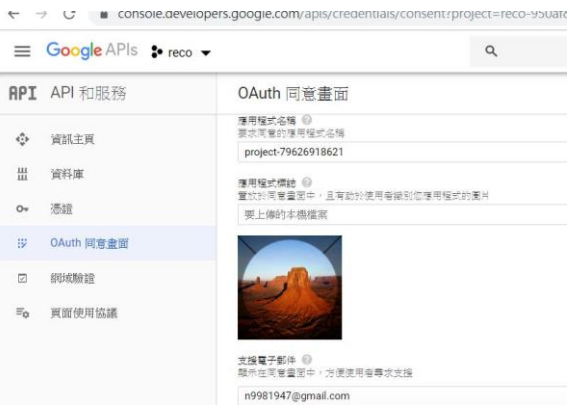

## 圖 **6**. **OAuth** 同意畫面

 接著進入 google 的 Actions Console 中開啟專案後並註冊設備型號,透過註 冊設備的方式,將產生一個特定設備的 信息。使用者將提供此信息作為設備型 號,其中包括諸如設備類和製造商之類 的字段,之後將產生 jason 檔作為驗證 使用,如圖 7。

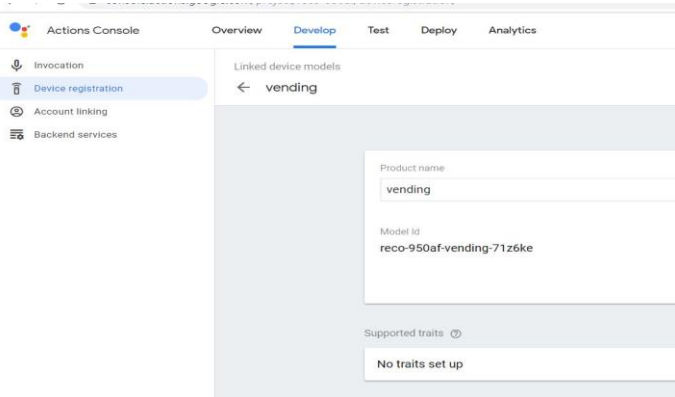

### 圖 **7**.設備型號頁

面

 在 Raspberry Pi 3 中安裝 SDK 和示 例代碼後,使用者將透過口述的方式將

聲音藉由 Raspberry Pi 3 將語音檔上傳進 Google Assistant API 中做後續處理,接 著我們將透過程式碼抓取字串,傳入 Arduino 中做設備控制。

\$ python3 pushtotalk.py ant/grpc ⇒ pyrnons pusntotaik.py<br>root:Connecting to embeddedassistant.googleapis.com<br>root:Using device model reco-950af-vending-71z6ke and device id 5<br>e9-875a-b827ebbf6f34 Enter to send a new request... Colombus Costate Indiana Progress.<br>Recipeoti: Transcript of user request: "right".<br>Recipeot:Transcript of user request: "right".<br>Recipeot: "right". NFO:root:Transcript of user request: "flights".<br>NFO:root:Transcript of user request: "flights". ot:End of audio request detected. VFO: root: Stopping recording. ................................<br>NFO:root:Transcript of user request: "flights". NFO:root:Playing assistant response. :root:Finished playing assistant response<br>s Enter to send a new request...

圖 **8**.語音辨識結果

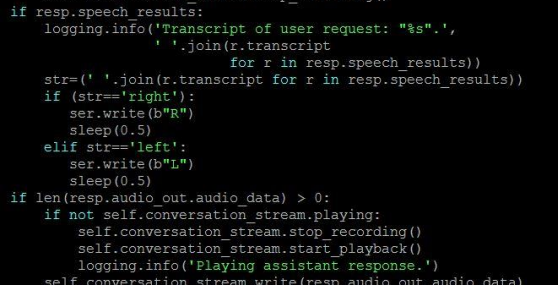

圖 **9**.擷取字串控制 **Arduino**

## **4.2** 販賣機硬體與控制

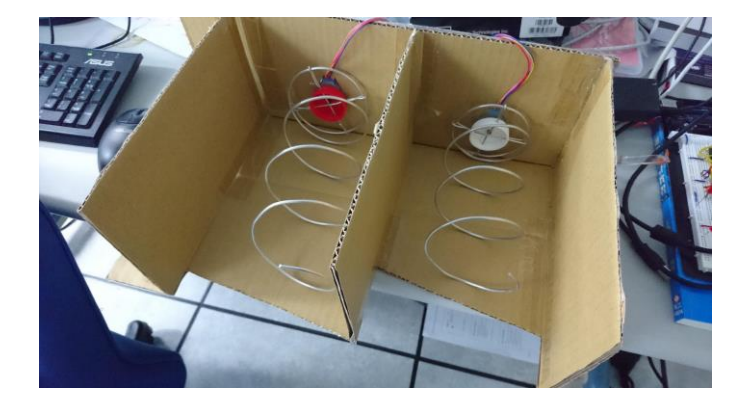

#### 圖 **10.**商品架

## 4.2.1 步進馬達

 在使用步進馬達之前要先了解一 個步進馬達的齒輪比,透過減速比與馬 達步進角可以算出轉一圈總共需要幾 步,以方便寫程式。

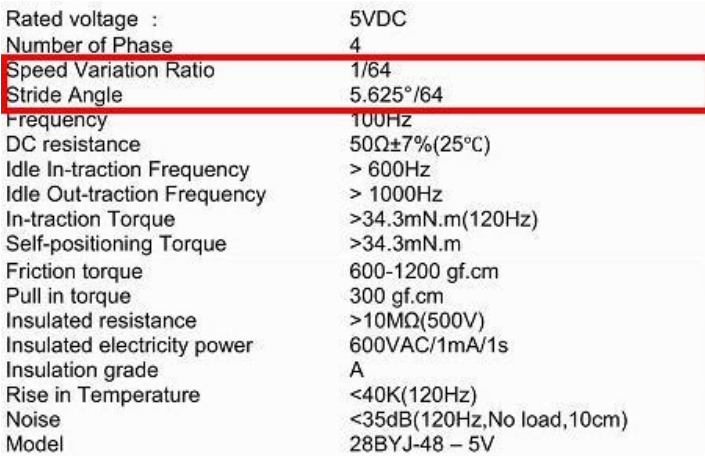

## 圖 **11**.步進馬達規格表

透過圖 11.可以知道馬達的減速比是 **1/64**,步進角是 **5.625** 度**/64**,透過公式

## 減速比 64:1 (輸入圈數:輸出圈 數)

由上可知,若馬達步進角 5.625 度 再 乘以減速比得到輸出的解析度: 每步旋轉 5.625 \* 1/64 = 0.087890625 度

若要轉一圈,需要 360 度 /0.087890625 度 = 4096 步

## 程式寫法:

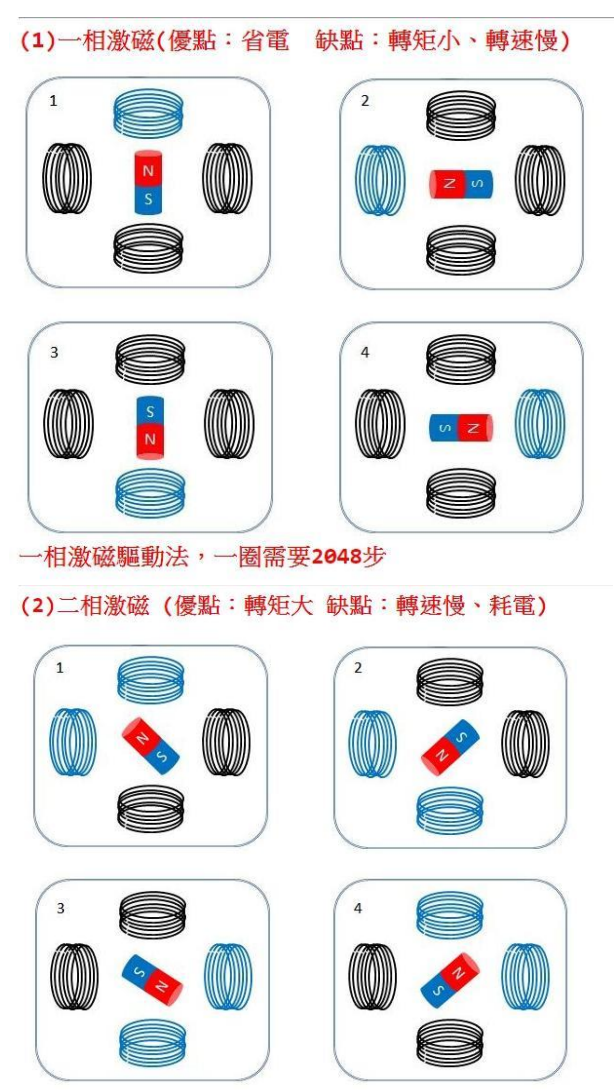

二相激磁驅動法,一圈需要2048步

#### 圖 **12**.一相激磁與二相激磁對照表

原本採用的是一相激磁的寫法,在測試 的時候有扭力不夠,會有空轉的現象, 因此上網找了更多的寫法,例如二相激 磁,一二相激磁的寫法,最後選擇的是 二相激磁的寫法,如上圖,二相激磁每 次會輸出兩個訊號來控制馬達旋轉,相 對一相激磁的寫法,轉速會比較慢,不 過轉矩大,足夠帶動商品架使用的螺旋 線圈,因此使用二相激磁的寫法。

```
for (int i=0; i<512; i++) {
digitalWrite (11, 1);
digitalWrite (10, 1);
digitalWrite(9,0);
digitalWrite(8,0);
delay(t);digitalWrite(11,0);
diqitalWrite(10, 1);diqitalWrite(9,1);digitalWrite(8,0);
delay(t);
digitalWrite(11,0);
digitalWrite(10,0);
digitalWrite(9,1);
diqitalWrite(8,1);delay(t);digitalWrite(11,1);
digitalWrite(10,0);
digitalWrite(9,0);
digitalWrite(8,1);
delay(t);\mathbf{I}
```
## 圖 13.二相激磁程式寫法

如圖 13,使用二相激磁驅動法,一圈需 要 2048步,執行一次迴圈的時候會走 4 步,所以迴圈走 512 次就能達到 2048 步,也就是轉一圈的效果。

#### **4.2.2** 照度計模塊 **GY-30**

#include <Wire.h> #include <BH1750.h>

```
BH1750 lightMeter;
```

```
void setup () {
```

```
Serial.begin(9600);
lightMeter.begin();
Serial.println(F("BH1750 Test"));
```

```
\overline{\mathbf{1}}
```

```
\text{void } \text{loop}( )
```

```
uint16 t lux = lightMeter.readLightLevel();
Serial.print("Light: ");
Serial.print(lux);
Serial.println(" lx");
delay (1000);
```

```
\, }
```
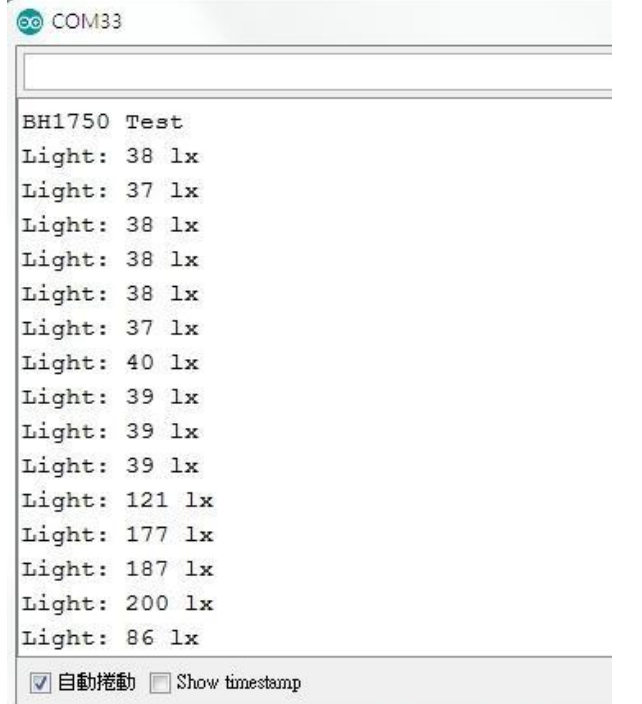

原色 RGB,透過改變 RGB 訊號源可 以,可以產生不同的顏色。如圖 16, RGB 的訊號在 0-255 之間,透過 RGB 訊號的增減可以改變輸出的顏色。

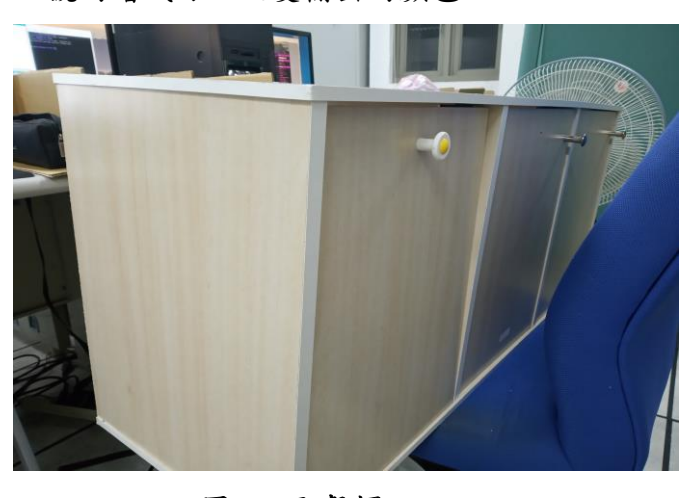

圖 **16**.取餐櫃

## 圖 **14**.**GY-30** 程式與亮度數據

在室內燈光下,光的亮度大概介於 30- 40 多 lx 左右不等,視燈光亮度不等, 在手電筒照射下下可以到達 100-200 多,透過讀取光強度 lx 的數據,在強光 的時候選擇不開啟 LED 燈,而在低光源 的情況下,選擇自動打開 LED 燈以便照 明,以達到販賣機在晚上也能營業的效 果。

**4.2.3 LED** 燈條

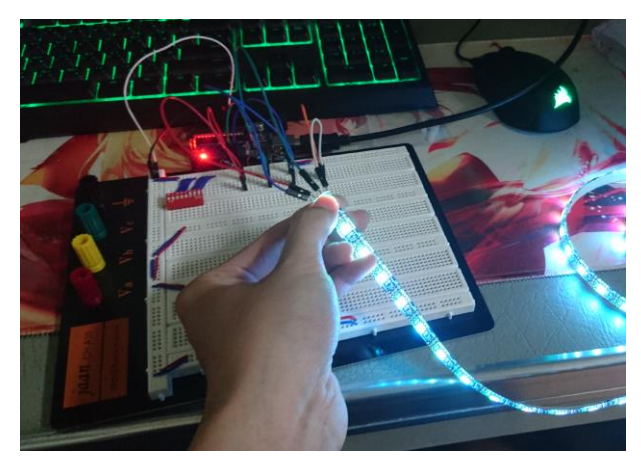

圖 **15.LED** 燈條

5050LED 燈條主要有三個輸入分別是 R、G、B,這三個訊號源代表著光的三

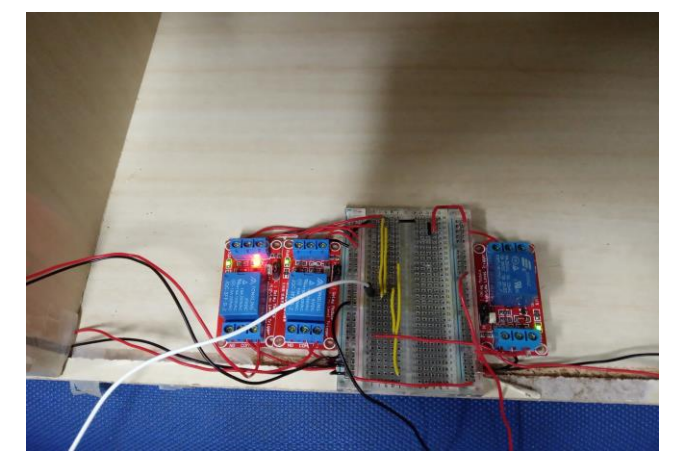

#### 圖 **17**.繼電器

使用 PHP 傳參數到 arduino 來控制要開 啟哪個櫃子,被開啟的櫃子設為低電 位,電池鐵便沒有磁力,即對應櫃子解 鎖。

#### **4.2.4** 手機及網頁

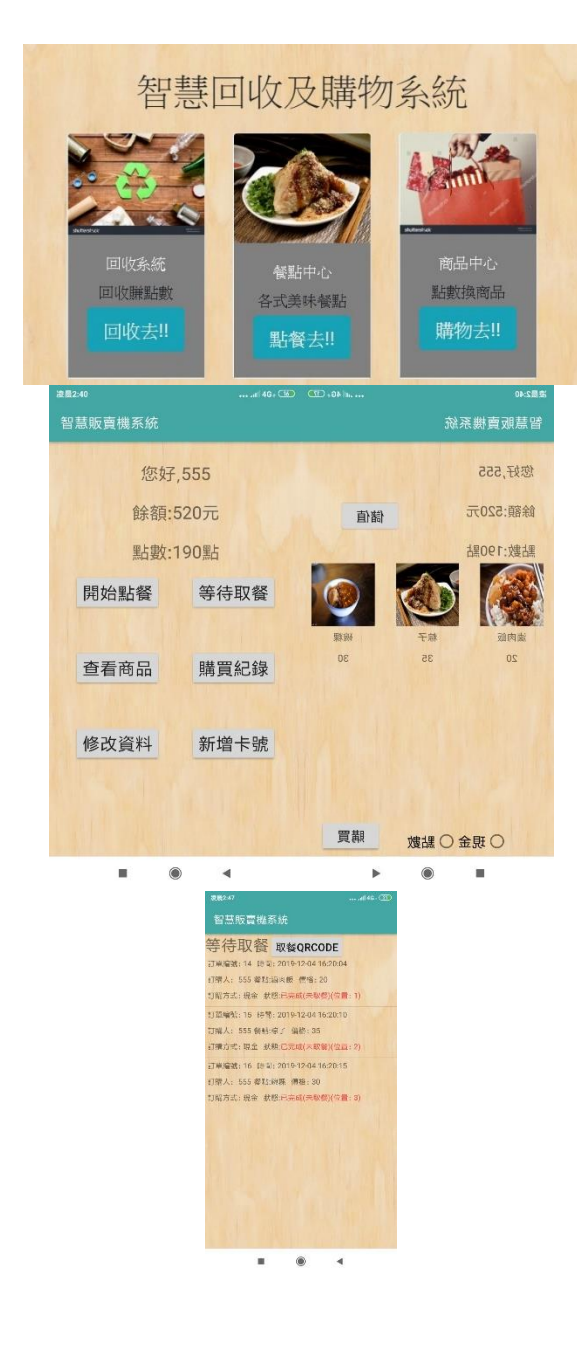

## 五、結論與建議

當初在想這個題目的時候,我們曾 經考慮販賣機是要買現成的抑或自己開 發製作。在看了學長的智慧回收系統以 後,發現學長有用到步進馬達,市面上 的販賣機,也是透過類似的原理達到出 貨的效果,因此我們決定自己動手做。 馬達方面。自動販賣機一直都是歷久不 衰的發明,在未來發展方面,透過物聯 網可以將販賣機升級,能加載更多的功 能,例如聲控或臉部辨識等功能,甚至

透過網路大數據可以收集消費者的消費 習慣,未來發展還是相當有競爭力的。

# 參考文獻

〔1〕 販賣機歷史 [https://zh.wikipedia.org/wiki/Wikipedia:](https://zh.wikipedia.org/wiki/Wikipedia:%E9%A6%96%E9%A1%B5) [%E9%A6%96%E9%A1%B5](https://zh.wikipedia.org/wiki/Wikipedia:%E9%A6%96%E9%A1%B5) 〔2〕步進馬達參考資料

[https://sites.google.com/site/csjhmaker/d](https://sites.google.com/site/csjhmaker/d-dong-li-pian/28byj-48-bu-jin-ma-da)[dong-li-pian/28byj-48-bu-jin-ma-da](https://sites.google.com/site/csjhmaker/d-dong-li-pian/28byj-48-bu-jin-ma-da) 〔3〕LED 燈參考資料 [https://makezine.com/projects/android](https://makezine.com/projects/android-arduino-led-strip-lights/)[arduino-led-strip-lights/](https://makezine.com/projects/android-arduino-led-strip-lights/) 〔4〕照度計模塊 GY-30

[http://ee543.blogspot.com/2016/12/arduino](http://ee543.blogspot.com/2016/12/arduino-uno610gy-30_2.html) [-uno610gy-30\\_2.html](http://ee543.blogspot.com/2016/12/arduino-uno610gy-30_2.html)

〔5〕Google Assistant API <https://developers.google.com/assistant>